### Welcome to the Session!

- -- Our webinar on using Collaborate for synchronous teaching will begin at 1 PM EST.
- -- Please review the following suggestions to be sure that you are ready for this session:
  - Given the potentially large size of the group, we kindly ask you to turn off your videos and mute your microphones on your computer.
- Use a hard-wired Internet connection, if possible.
  - Weak Wi-Fi will cause issues such as latency, choppy audio, and loss of connection.
- Use Firefox or Chrome, if possible.

- While many computers come with built-in mics and speakers, we highly recommend that you use a USBbased headset with microphone, if you have one.
- We do NOT recommend that you use VPN to access this session as the volume will be heard on your office computer not the one you have at home.
  - If the term VPN is not familiar to you, just ignore this warning!

UNIVERSITY OF HARTFORD

BARNEY SCHOOL OF BUSINESS

1

#### UNIVERSITY OF HARTFORD

BARNEY SCHOOL OF BUSINESS

Online Session (Also Recorded)
Using Blackboard Collaborate
for Synchronous Teaching

Kevin Sweeney ksweeney@hartford.edu Mobile: 413-427-7416 March 26, 2020

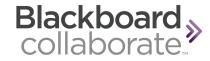

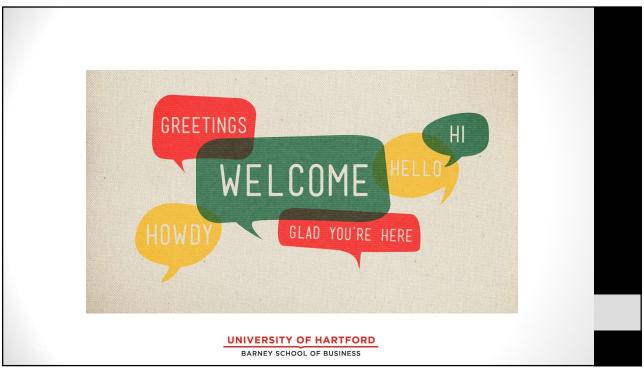

# **Agenda**

- How to access
   Collaborate
- How to Use Collaborate (Features and Tools)
- Tips for Collaborate and Teaching
- Any Questions?
- My Contact Information

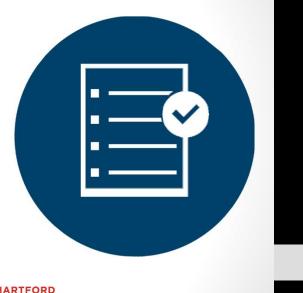

BARNEY SCHOOL OF BUSINESS

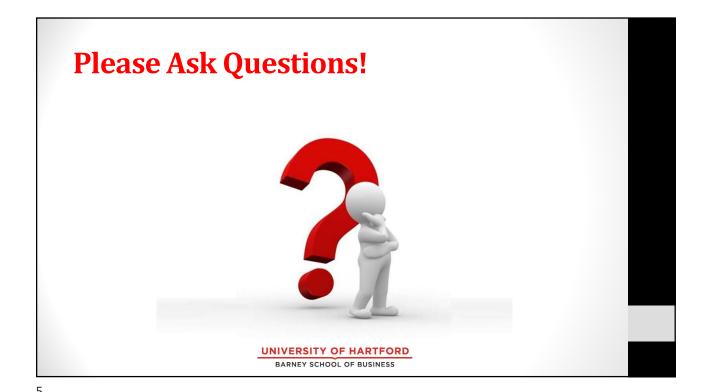

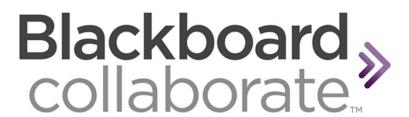

**How to Access and Setup Collaborate** 

UNIVERSITY OF HARTFORD
BARNEY SCHOOL OF BUSINESS

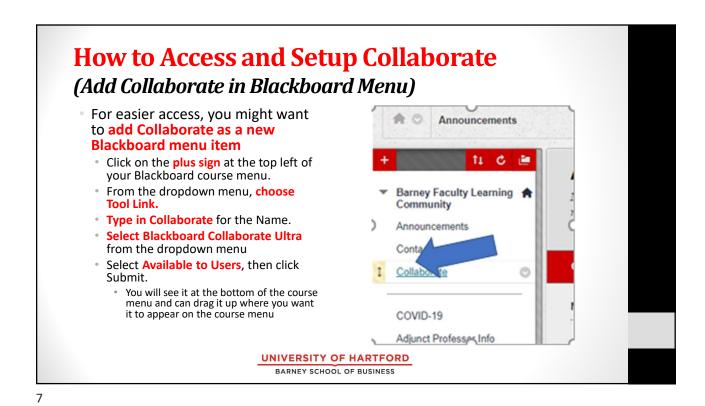

How to Access and Setup Collaborate
(Create Session)

Blackboard Collaborate Ultra

Sessions

Ultiplication of Sessions

Ultiplication of Sessions

Ultiplication of Sessions

Ultiplication of Sessions

Ultiplication of Sessions

Ultiplication of Sessions

Ultiplication of Sessions

Ultiplication of Sessions

Ultiplication of Sessions

Ultiplication of Sessions

Ultiplication of Sessions

Ultiplication of Sessions

Ultiplication of Sessions

Ultiplication of Sessions

Ultiplication of Sessions

Ultiplication of Sessions

Ultiplication of Sessions

Ultiplication of Sessions

Ultiplication of Sessions

Ultiplication of Sessions

Ultiplication of Sessions

Ultiplication of Sessions

Ultiplication of Sessions

Ultiplication of Sessions

Ultiplication of Sessions

Ultiplication of Sessions

Ultiplication of Sessions

Ultiplication of Sessions

Ultiplication of Sessions

Ultiplication of Sessions

Ultiplication of Sessions

Ultiplication of Sessions

Ultiplication of Sessions

Ultiplication of Sessions

Ultiplication of Sessions

Ultiplication of Sessions

Ultiplication of Sessions

Ultiplication of Sessions

Ultiplication of Sessions

Ultiplication of Sessions

Ultiplication of Sessions

Ultiplication of Sessions

Ultiplication of Sessions

Ultiplication of Sessions

Ultiplication of Sessions

Ultiplication of Sessions

Ultiplication of Sessions

Ultiplication of Sessions

Ultiplication of Sessions

Ultiplication of Sessions

Ultiplication of Sessions

Ultiplication of Sessions

Ultiplication of Sessions

Ultiplication of Sessions

Ultiplication of Sessions

Ultiplication of Sessions

Ultiplication of Sessions

Ultiplication of Sessions

Ultiplication of Sessions

Ultiplication of Sessions

Ultiplication of Sessions

Ultiplication of Sessions

Ultiplication of Sessions

Ultiplication of Sessions

Ultiplication of Sessions

Ultiplication of Sessions

Ultiplication of Sessions

Ultiplication of Sessions

Ultiplication of Sessions

Ultiplication of Sessions

Ultiplication of Sessions

Ultiplication of Sessions

Ultiplic

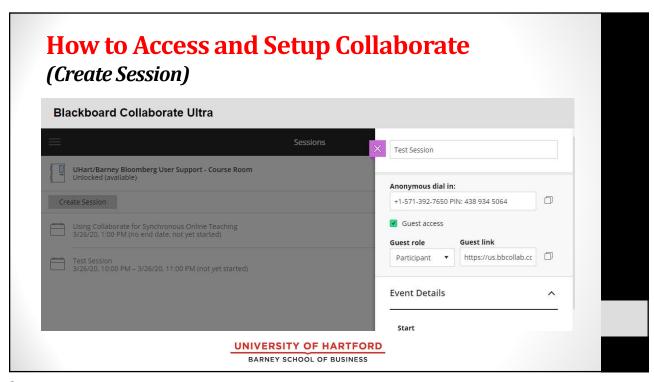

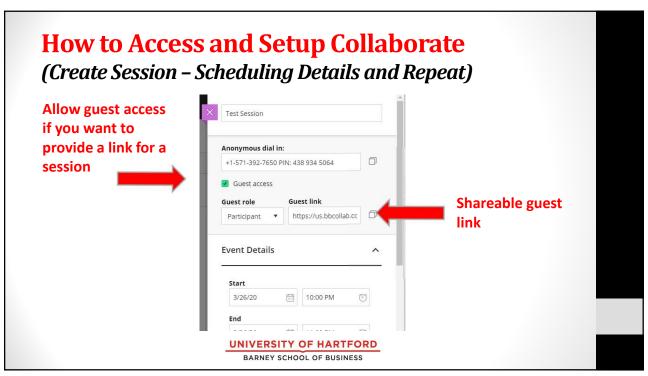

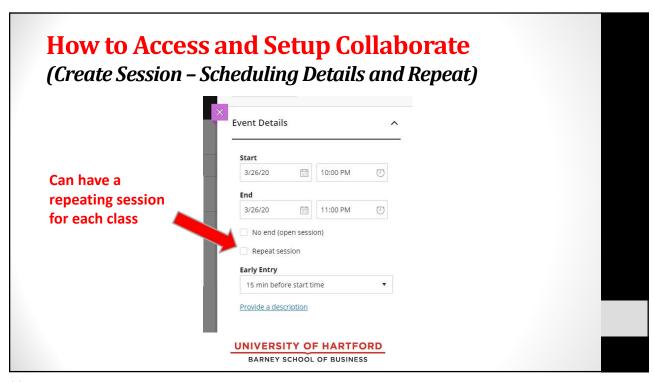

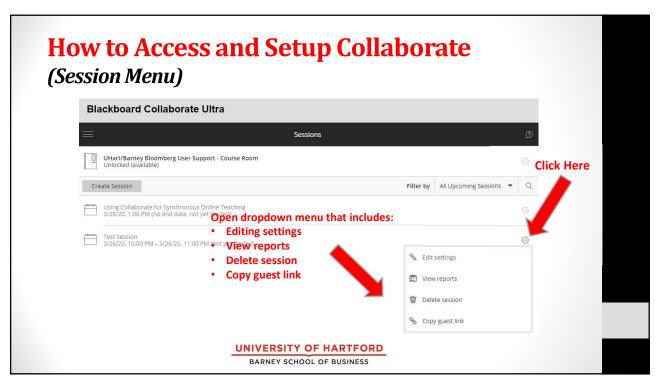

## **How to Use Collaborate**

(Features and Tools)

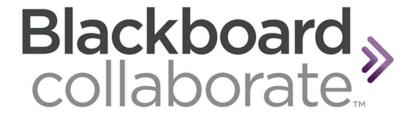

UNIVERSITY OF HARTFORD

BARNEY SCHOOL OF BUSINESS

13

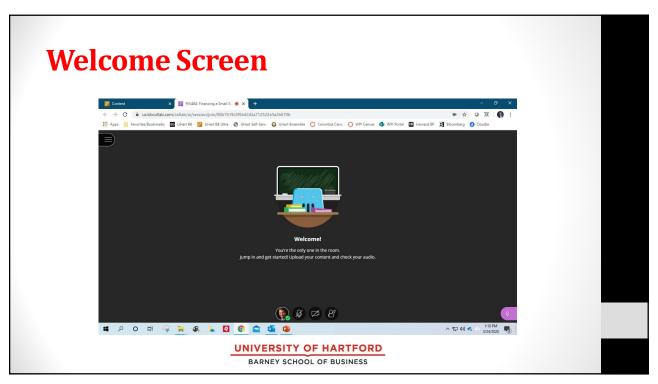

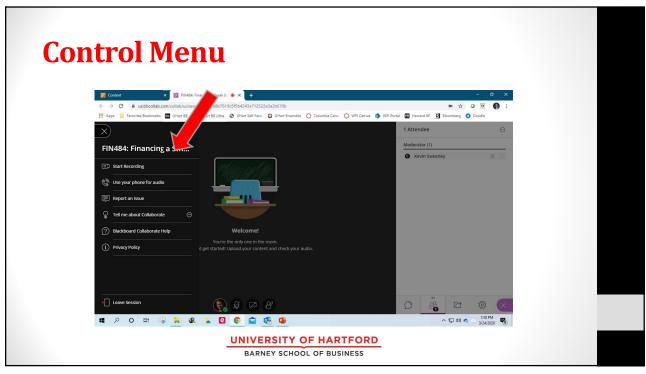

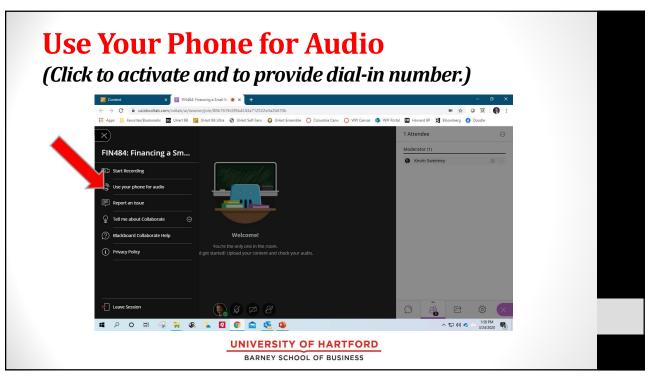

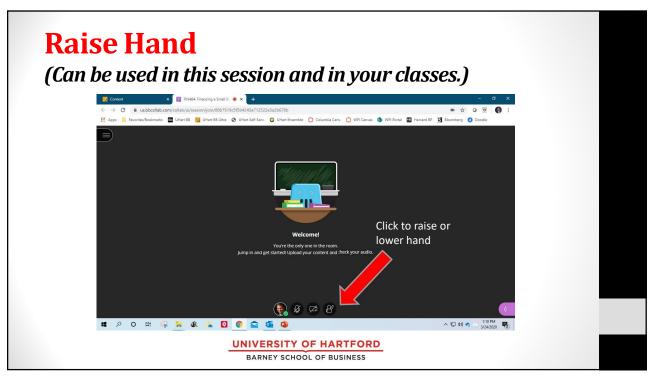

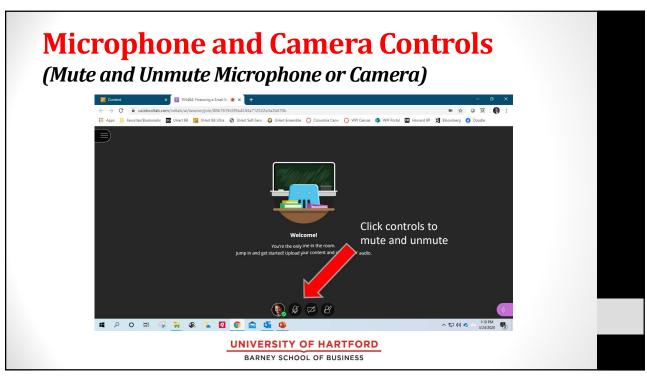

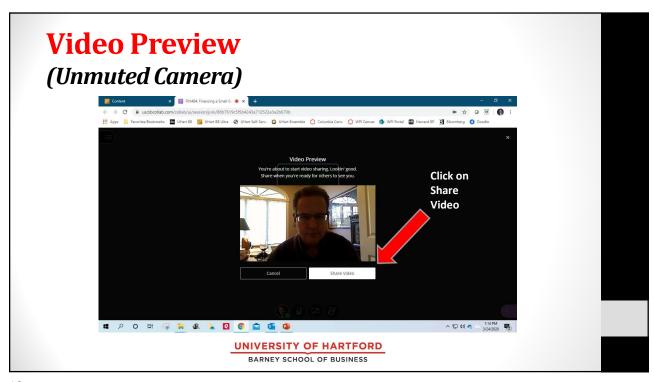

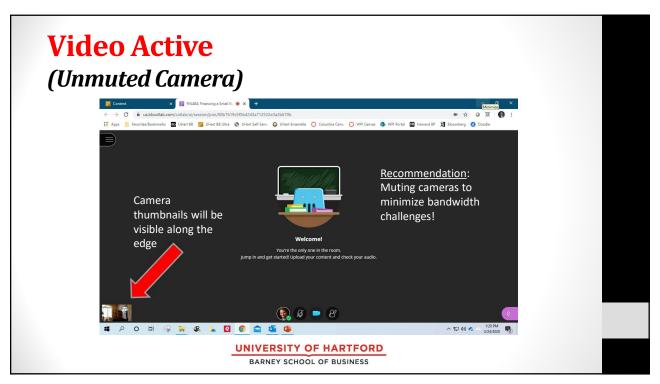

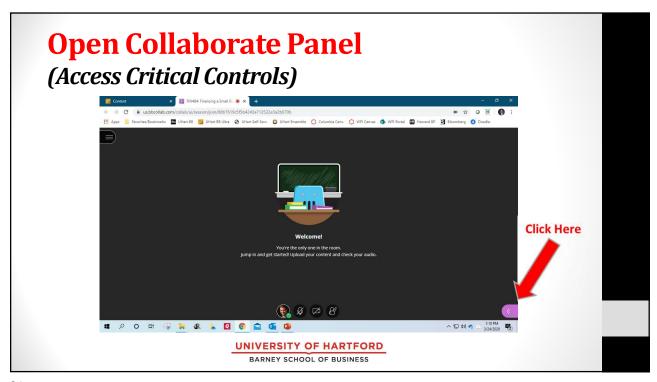

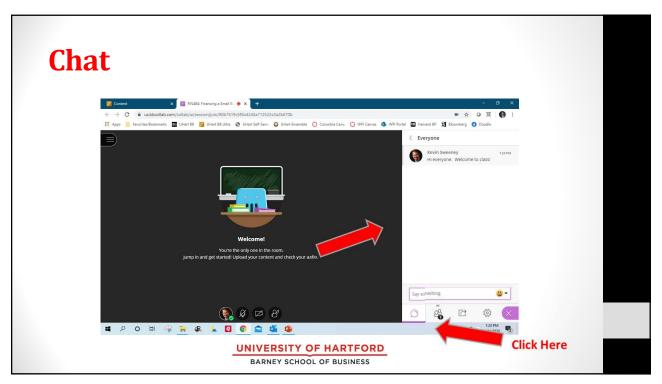

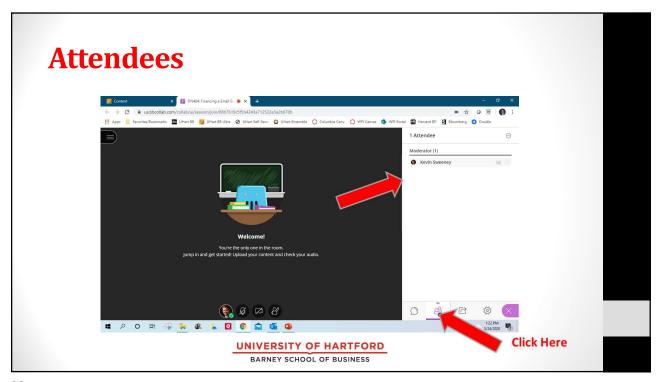

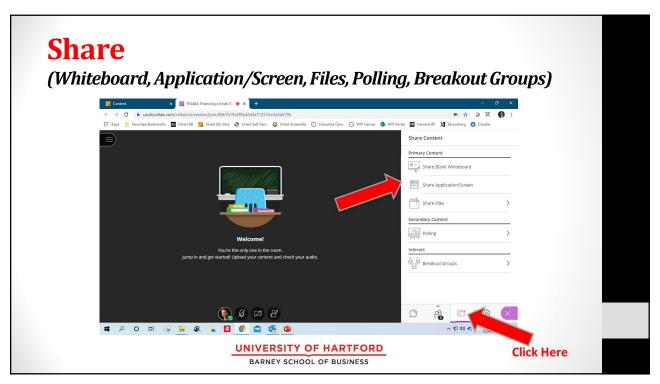

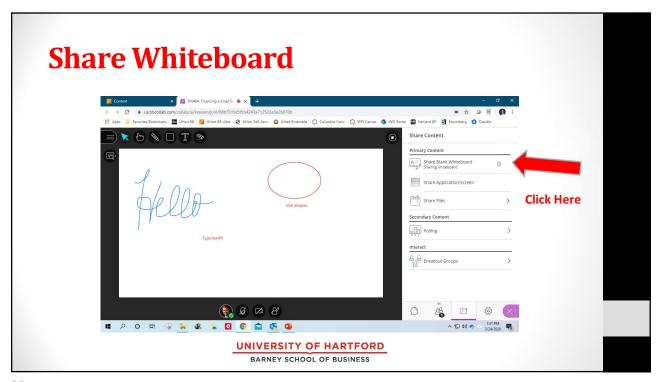

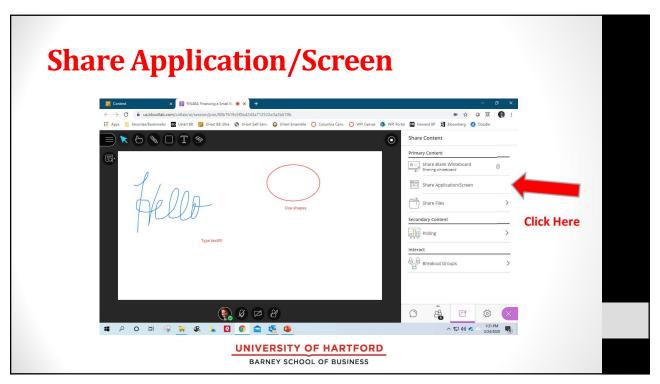

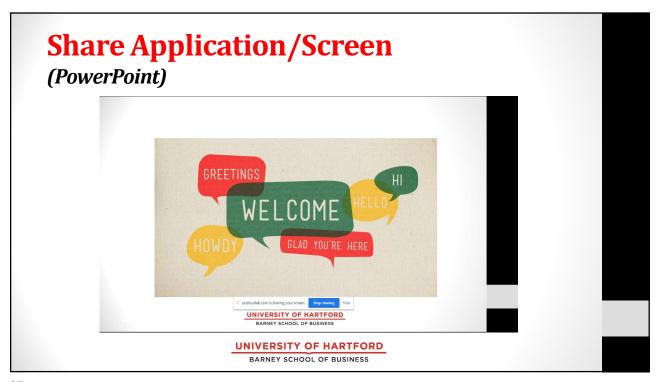

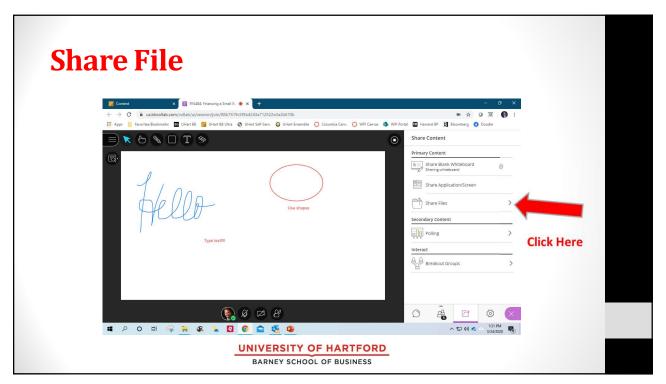

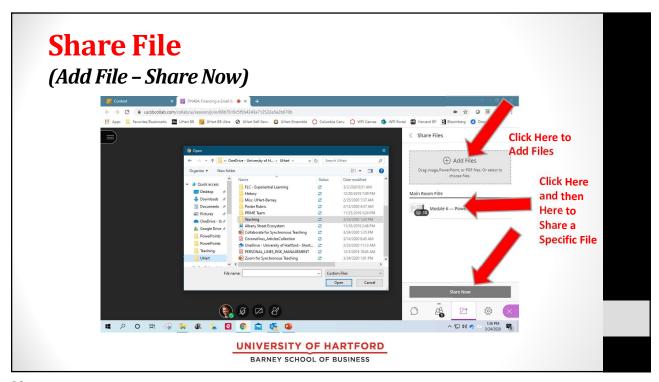

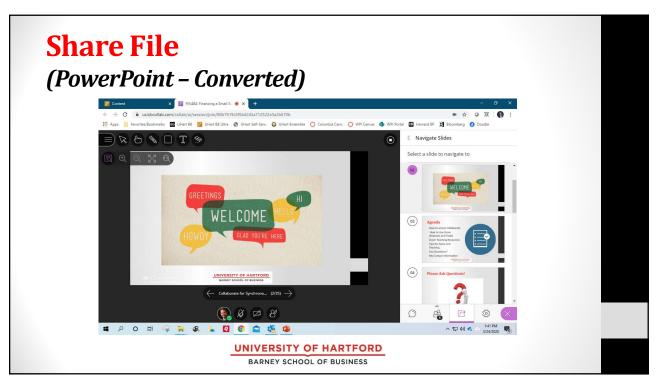

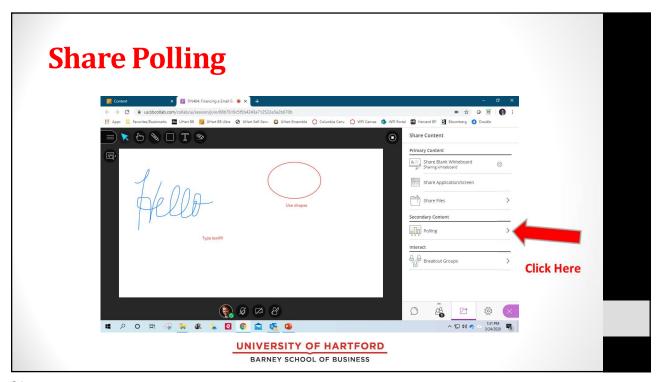

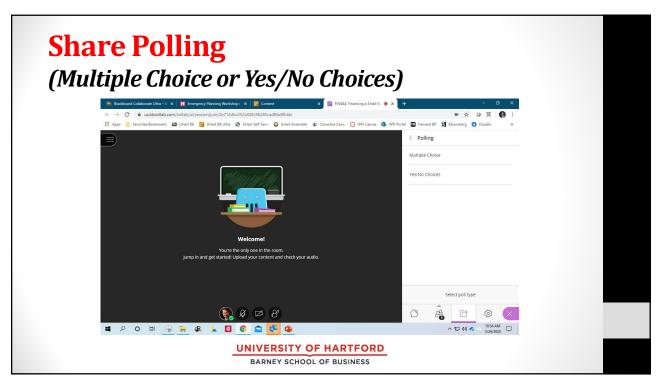

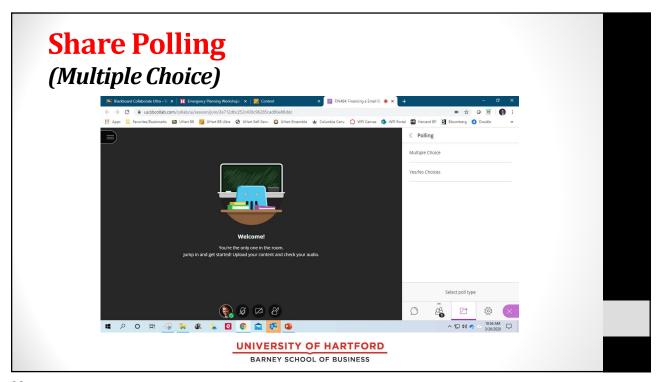

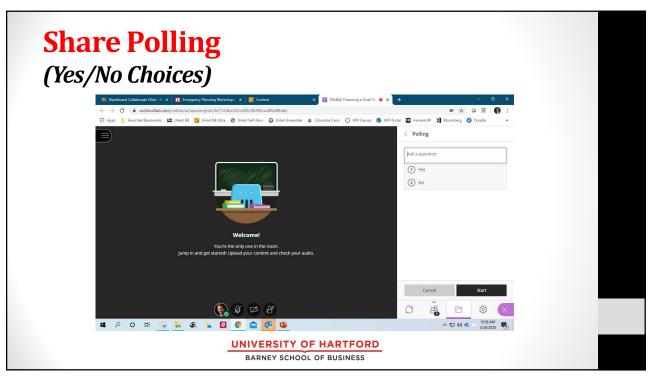

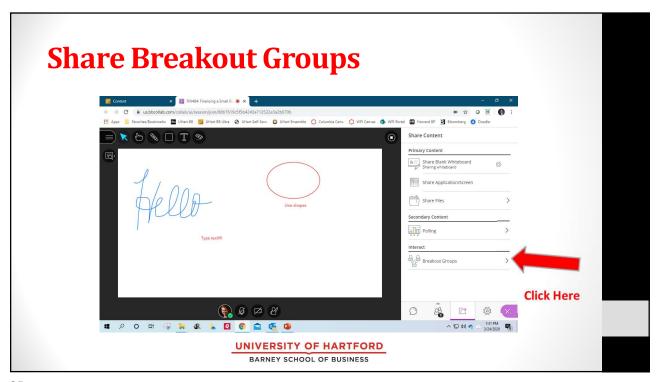

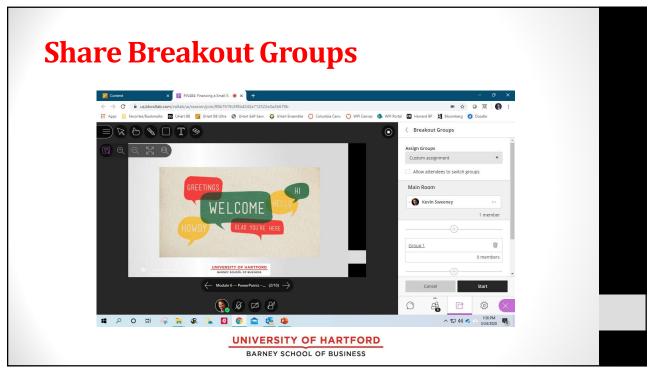

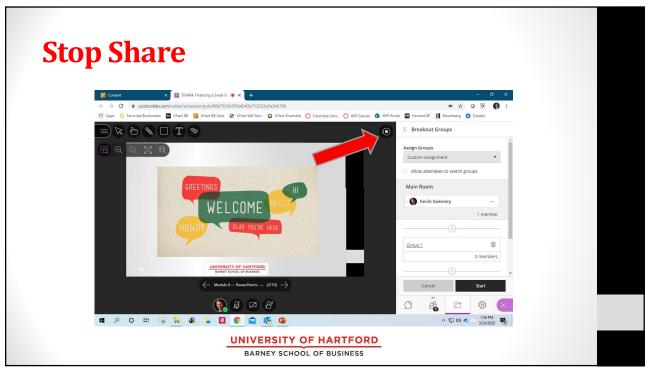

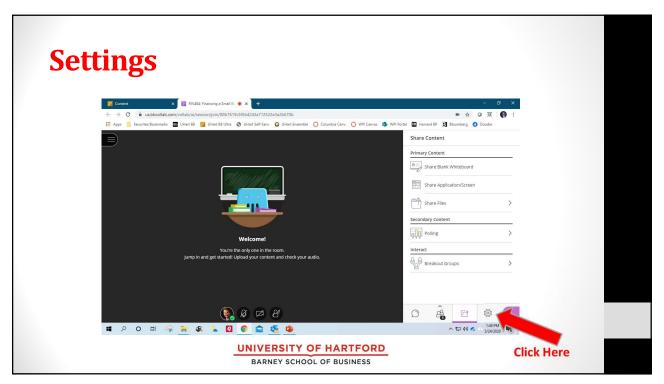

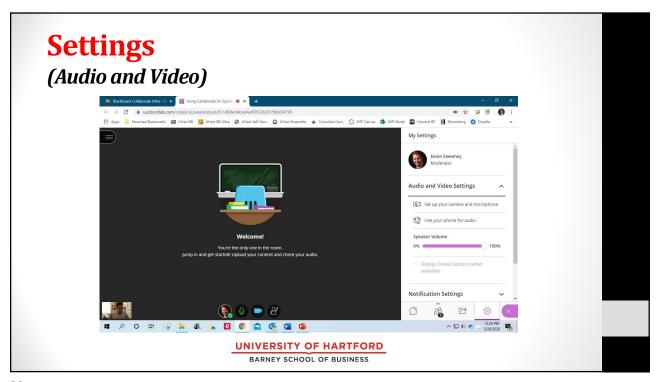

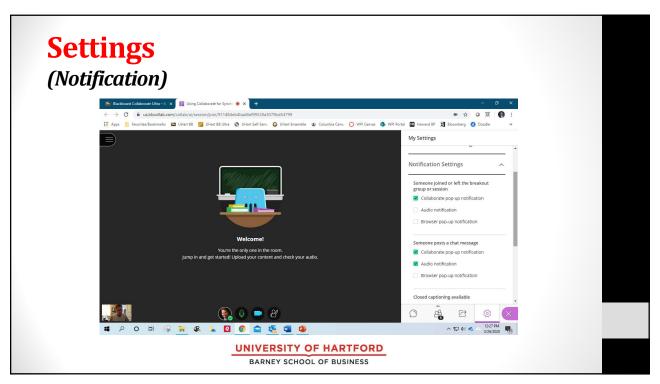

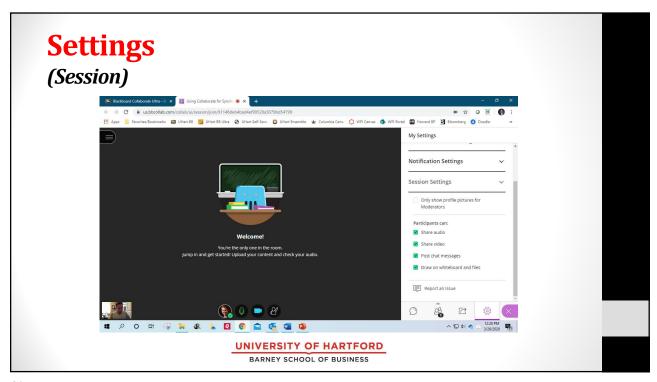

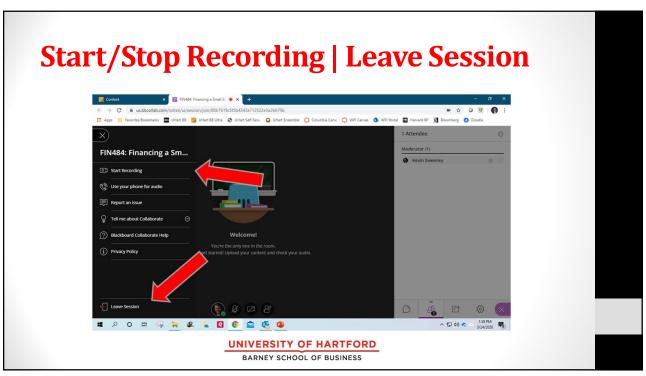

# **Tips for Collaborate and Teaching**

- Test your computer well beforehand
  - · Make sure it works on your computer
  - Set up everything to work for you
- Prep Collaborate Session shortly beforehand
  - 15 minutes before class
- Use headphone set, if possible
- Record your session
  - · Post link in your course site
- Demo Collaborate in your first session
  - Answer questions
- Ask everyone to keep microphones on mute when they are not talking
- Decide on whether you want cameras muted or not

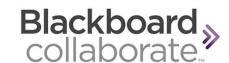

UNIVERSITY OF HARTFORD

BARNEY SCHOOL OF BUSINESS

43

# **Tips for Collaborate and Teaching**

- Provide a clear agenda
- Break, if you go longer than 60 minutes
- Decide how (or if) you want to use chat
  - Monitor chat while you are talking and listening
    - Incorporate it into your discussion
  - Take attendance using the chat function at the beginning of class
  - Ask students to use the private chat function, if they are having technical or other challenges

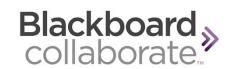

UNIVERSITY OF HARTFORD

BARNEY SCHOOL OF BUSINESS

# **Tips for Zoom and Teaching**

- Some students have low quality Internet connections
  - Can create unanticipated problems with synchronous teaching
  - Be flexible
  - Bandwidth will probably be a bigger issue with everyone staying home
- Examples of techniques to engage conversation
  - Mike
  - Chat
- Be kind & flexible, have a sense of humor, and be prepared with backup options
  - Be sensitive to the challenges that students must be experiencing
    - Children home, sick family, financial stress, new learning environment
  - · Navigating Collaborate is new for your students too

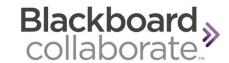

UNIVERSITY OF HARTFORD

BARNEY SCHOOL OF BUSINESS

45

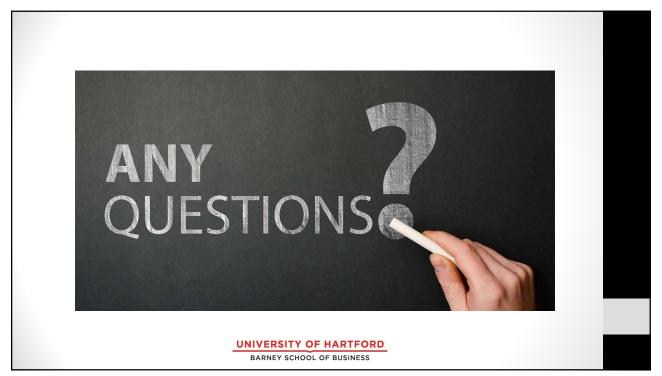

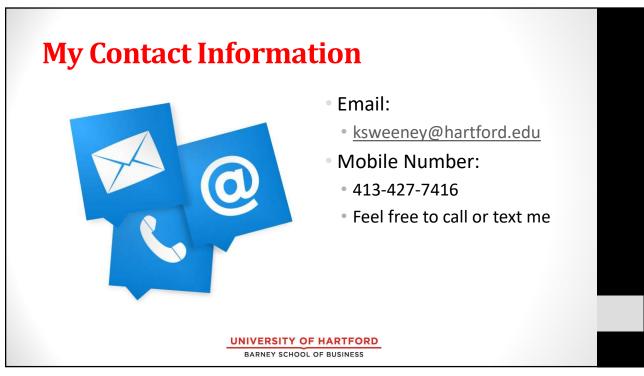

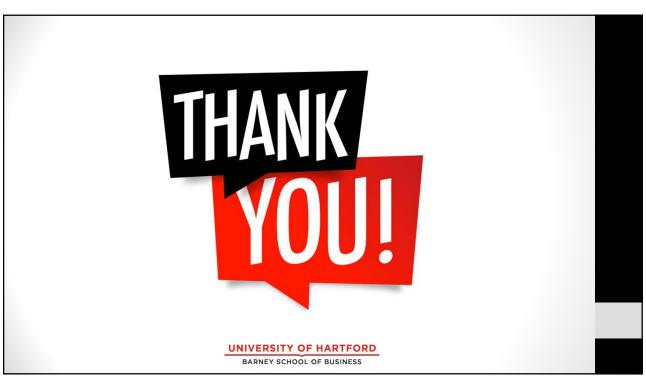